## Editing a Video

Last Modified on 05/11/2023 11:47 am EDT

## Start in any video, in the video manager

1. Click the details icon (located under said video)

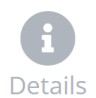

This provides an overview of the video details, such as title and description, but also the technical information, such as size and duration

2. Click "Edit Video Details" button to make adjustment to the video details

## Edit Video Details

3. Input your desired information such as Title, short description acknowledgement of creator, and long description

Note: 'Video Description' is short, and used for social media. 'Video Long Description' is utilized to provide rich detail of video on play landing page

Your browser does not support HTML5 video.